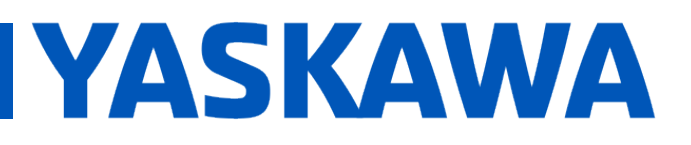

### Title: How to control SigmaLogic7 Modbus with Siemens PLC

Product(s): SigmaLogic7 Modbus, Siemens Simatic S7-1200 | Doc. No. AN.MTN.09

### **Application Overview**

This document explains how to configure and make a basic program to control a SigmaLogic7 Modbus Servopack with a Siemens PLC Simatic S7-1200. The PLC code is given only as a basic example purpose. More code and validation will have to be done to be used on a real application.

Before going forward reading this application note, it is strongly recommended to look the following e-Learning to have a basic knowledge of the Sigmalogic functionalities and setup:

- https://www.yaskawa.com/downloads/searchindex/details?showType=details&docnum=eLV.SigmaLogic.01.Quickstart\_Cnfg
- https://www.yaskawa.com/links?type=documents&docnum=eLM.SigmaLogic7.01.SL 7\_Modbus

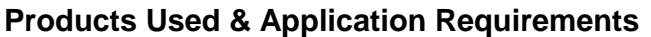

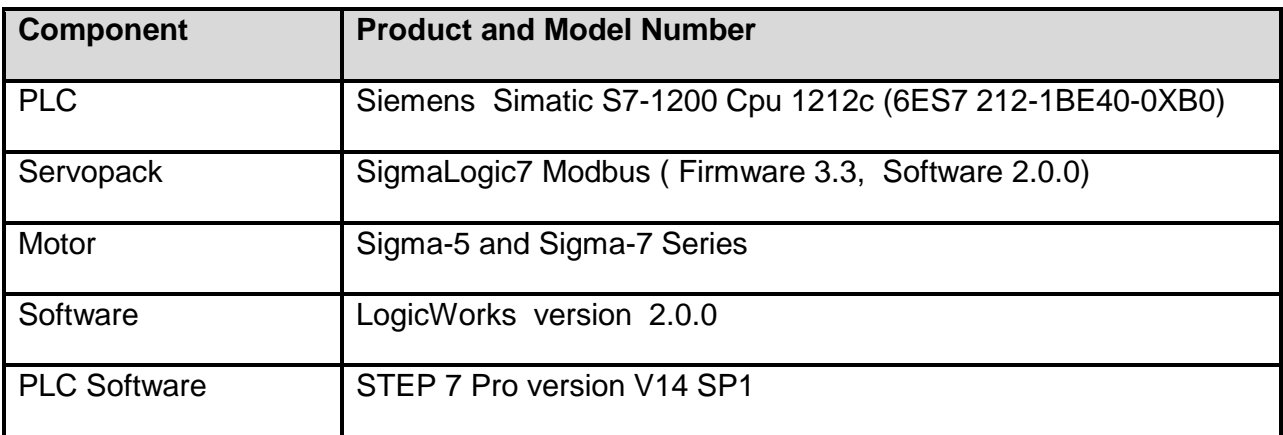

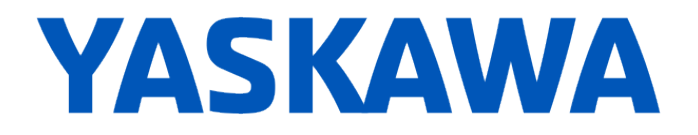

### **Ethernet IP Setup**

Set the IP address for each device. In this configuration example the following addresses are used:

- $\bullet$  SigmaLogic 1 192.168.1.4
- SigmaLogic 2 192.168.1.5
- Siemens PLC 192.168.1.3

### **Configuration Example:**

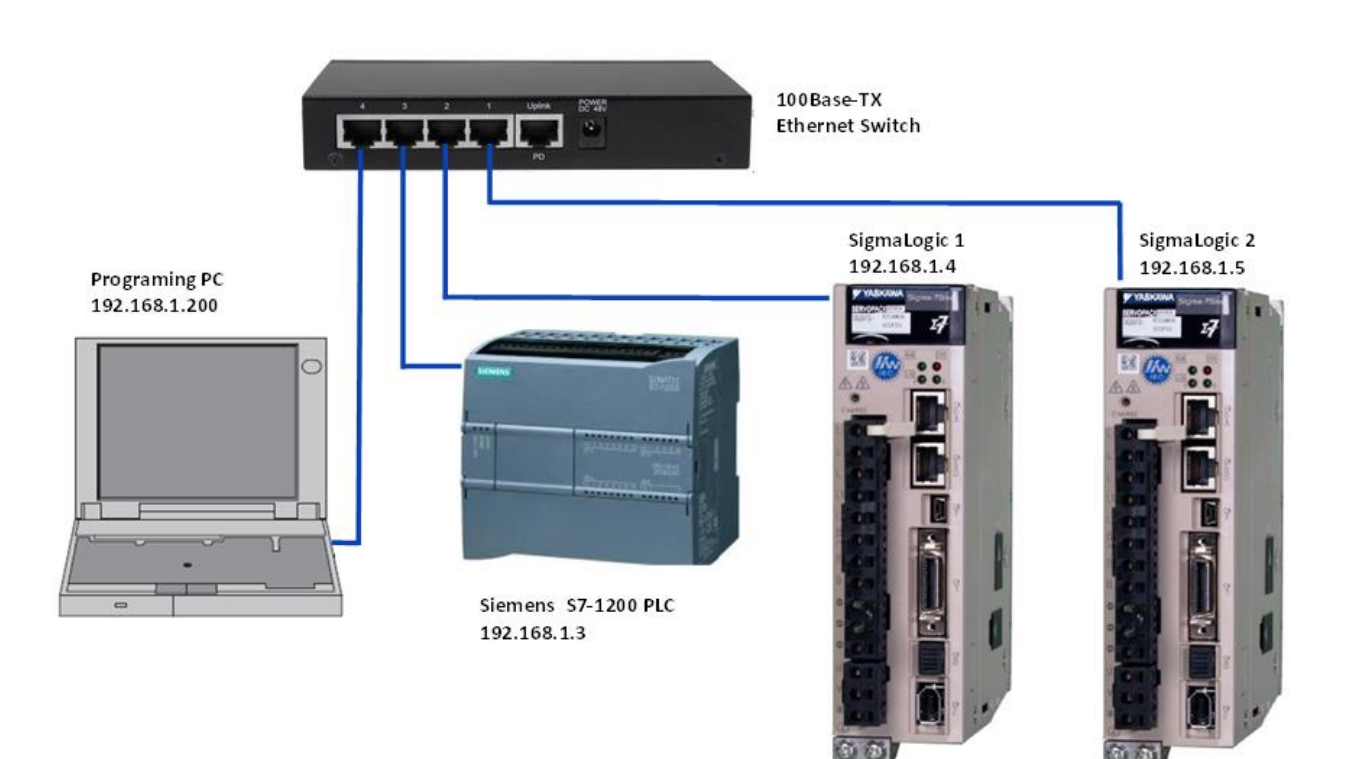

### **SigmaLogic Configuration**

For this example, the default configuration was used in the SigmaLogic drives. The IP address for each SigmaLogic is only setup parameter that was changed. The user units are in motor turns. Make sure to update your IP address in the DB MB\_Client data. (See page6)

# **YASKAWA**

### **Siemens PLC - Project Tree Layout**

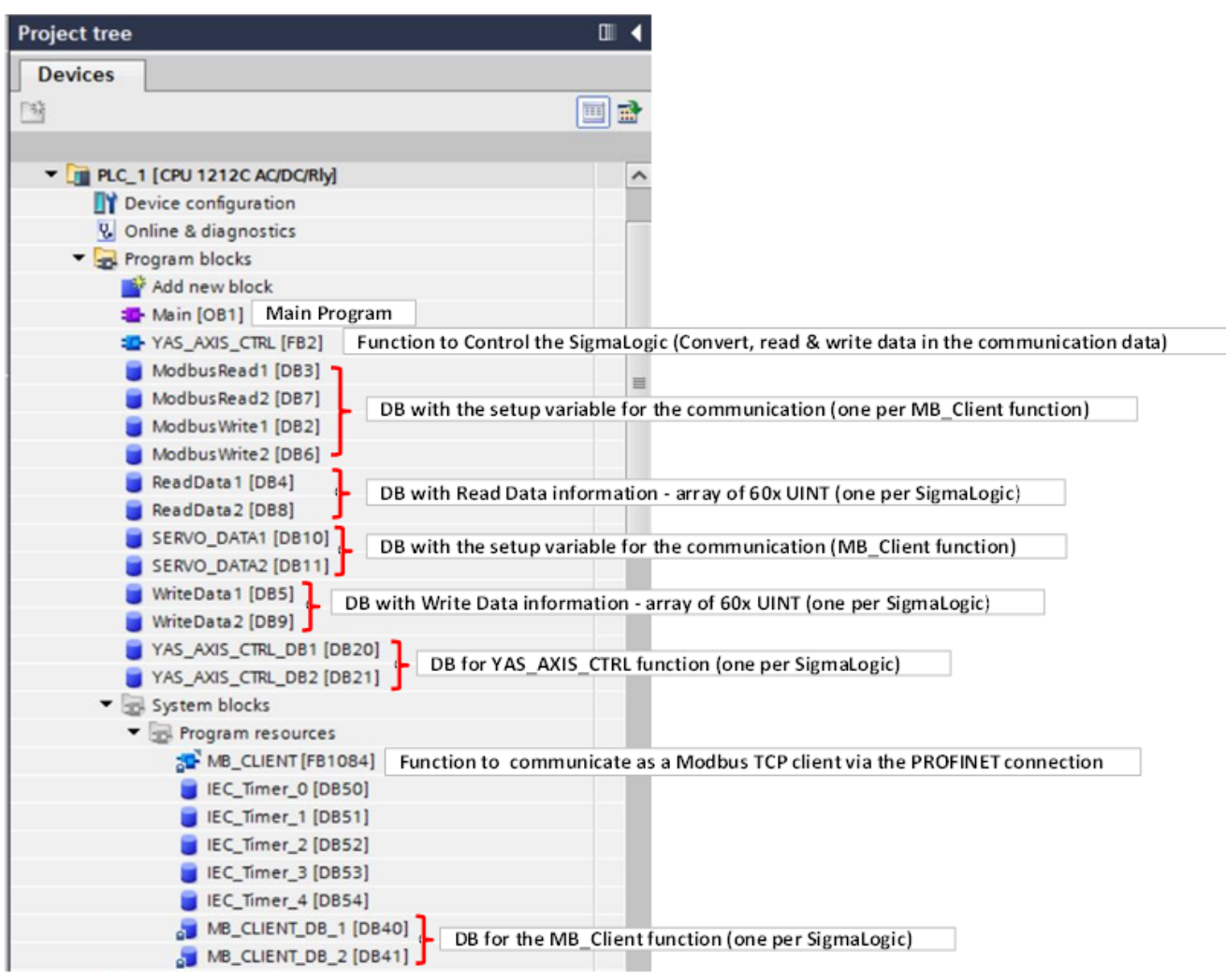

### **Siemens PLC - MB\_CLIENT function**

The main function that has to be used is MB\_CLIENT from the communication instruction library (Please see screen shot below). This instruction communicates as a Modbus TCP client via the PROFINET connection. With the "MB\_CLIENT" instruction, a connection is established between the client and the server. It send Modbus requests and receive responses, it is also controlling the connection termination of the Modbus TCP client.

- Each "MB\_CLIENT" connection must use a unique instance DB.
- For each "MB\_CLIENT" connection, a unique server IP address must be specified.
- Each "MB\_CLIENT" connection requires a unique connection ID.

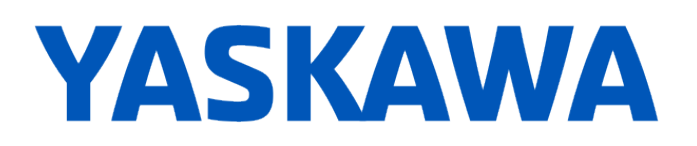

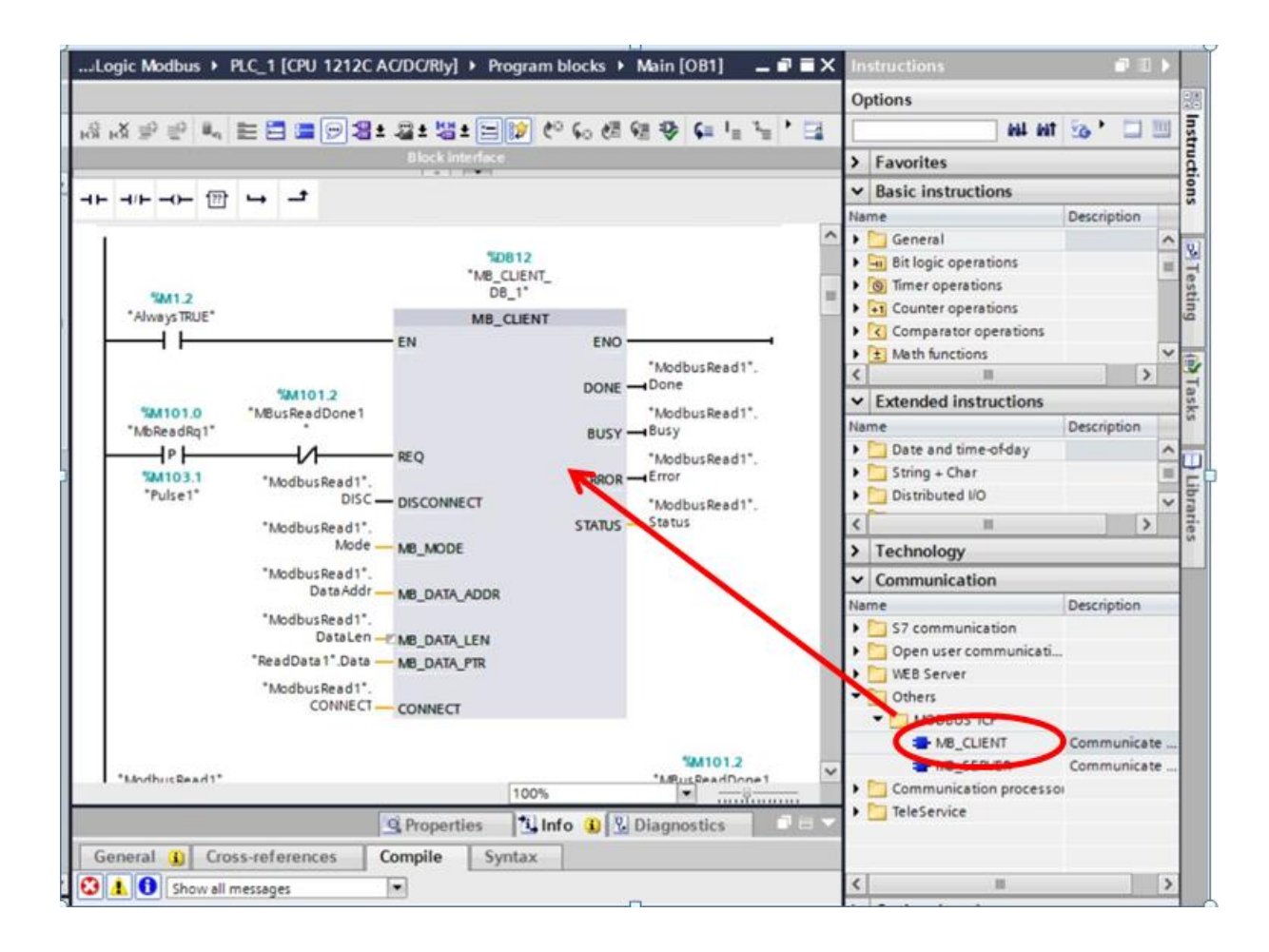

For this configuration example, a DB with variables was created to generate the variable for the input and output data of each MB\_Client function. For each SigmaLogic there is a ModbusRead DB and ModbusWriteDB.

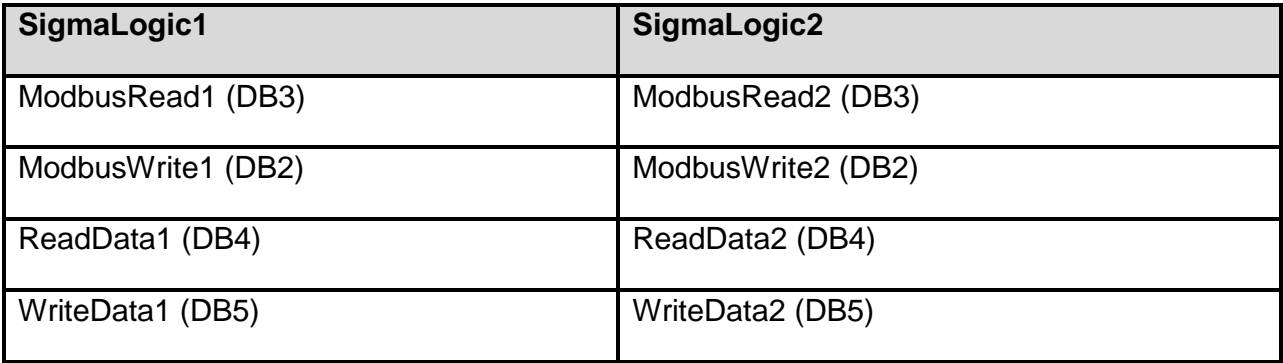

# **YASKAWA**

### Modbus Read DB

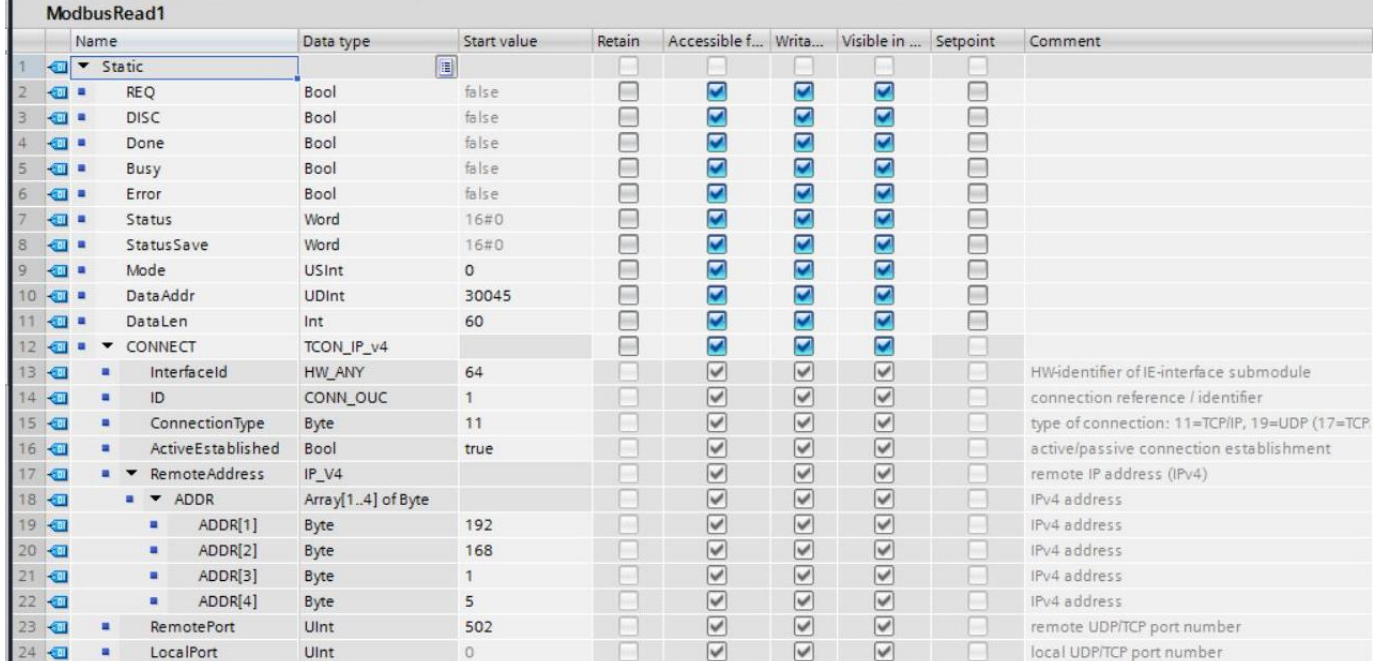

### Modbus Write DB

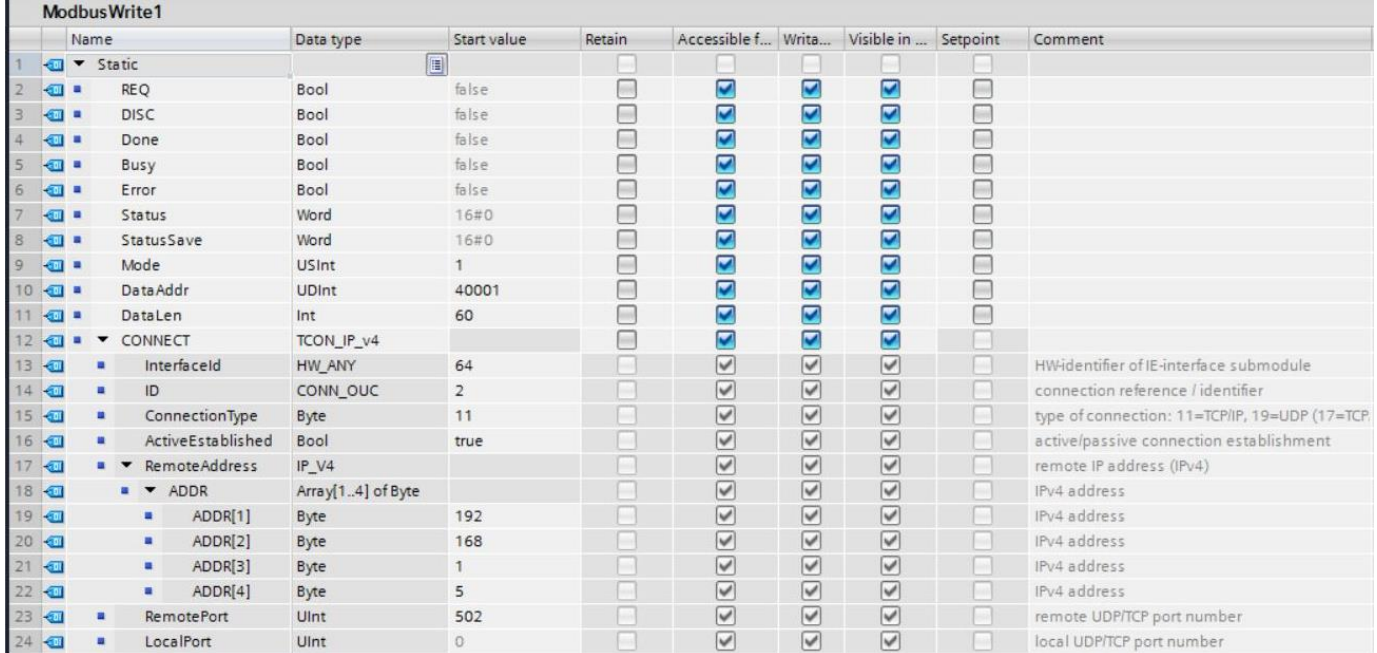

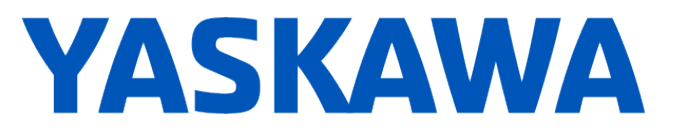

All the data needed for the correct configuration is in the Start value (default value) of each variable in the ModbusRead & Modbus Write DB.

Below there is a Description of each parameter for the MB CLIENT function coming from the DB ModbusRead, ModbusWrite, ReadData and WriteData. **Make sure to update the IP address in the parameter (STOP and START CPU after to update the data)**:

- EN Function Enable (TRUE)
- REQ Communication Request (One shot)
- Disconnect Disconnect the communication connection (0=Connected)
- MB MODE Modbus Request Mode (0=Read, 1= Write)
- MB\_DATA\_ADDR Data Starting Address ( Read= 30045, Write= 40001)
- MB DATA LEN Data Length (60x UINT registers)
- MB DATA PTR Pointer to a data buffer for the data (ReadData or WriteData)
- CONNECT Connection information structure
	- o Interfaced (64)
	- o ID (unique for each MB Client)
	- $\circ$  Connection Type (11= TCP)
	- o ActiveEstablished (TRUE)
	- o **Remote Address (IP Addresse)**
	- o Remote Port (502)
- Done Modbus request completed without errors.
- Busy Modbus request being processed
- Error Error occurred. The cause of error is indicated by the STATUS parameter.
- Status Communication Status
	- o 0000 Instruction executed without errors.
	- o 0001 Connection established.
	- o 0003 Connection terminated.
	- $\circ$  7000 No job active and no connection established (REQ=0, DISCONNECT=1).
	- o 7001 Connection establishment triggered.
	- o 7002 Intermediate call. Connection is being established.
	- o 7003 Connection is being terminated.
	- o 7004 Connection established and monitored. No job processing active.
	- o 7005 Data is being sent.
	- o 7006 Data is being received.
	- o 8xxx Error Status,

The Sigmalogic take aroud 20sec to start. A timeout timer was added in the code example to refresh the communication every 4 second if the communication is not established.

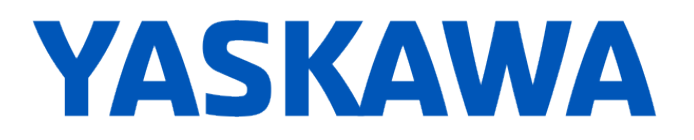

#### **Siemens PLC - ReadData & WriteData**

Reading data are stored in the ReadData DB (array of 60 UINT). Writing data are taken from the WriteData DB (Array of 60 UINT). The value can be directly changed in the WriteData DB to control the SigmaLogic. The Memory map can be found in the document "*SigmaLogic Modbus\_TCP Memory Map.xlsx***"**. In this configuration, the Data is written from register **40001** to **40060**. It is read from **30045** to **300104**.

### **Siemens PLC - YAS\_AXIS\_CTRL**

**YAS\_AXIS\_CTRL** function was created to simplify the data management from the communication (read and write data). This function is taking care of the data type conversion. It is taking 60 x UINT from the Read Data DB and converting them in usable data (BOOL, DINT etc) . It is also converting usable data in 60 x UINT to store them in the WriteData DB.

A DB have to be created for each SigmaLogic (YAS\_AXIS\_CTRL\_DBx). In the configuration example, a SERVO\_DATAx DB was also created to create variable giving information to the Input and Ouput of YAS\_AXIS\_CTRL function.

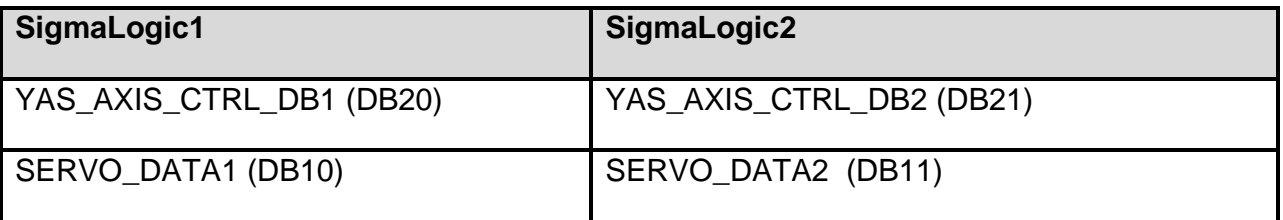

To run the SigmaLogic, the user can open the SERVO \_DATA DB and manually change the information:

- Motion Profile ( accel, decel, speed, distance, position)
- ServoOn Rq
- Error Reset ( Controller or drive)
- Homing
- $\bullet$  Etc.

It can also be used to monitor information:

- Actual Position
- Actual Speed
- Error
- Status
- $\bullet$  Ftc.

### **YASKAWA**

### **YAS\_AXIS\_CTRL Function:**

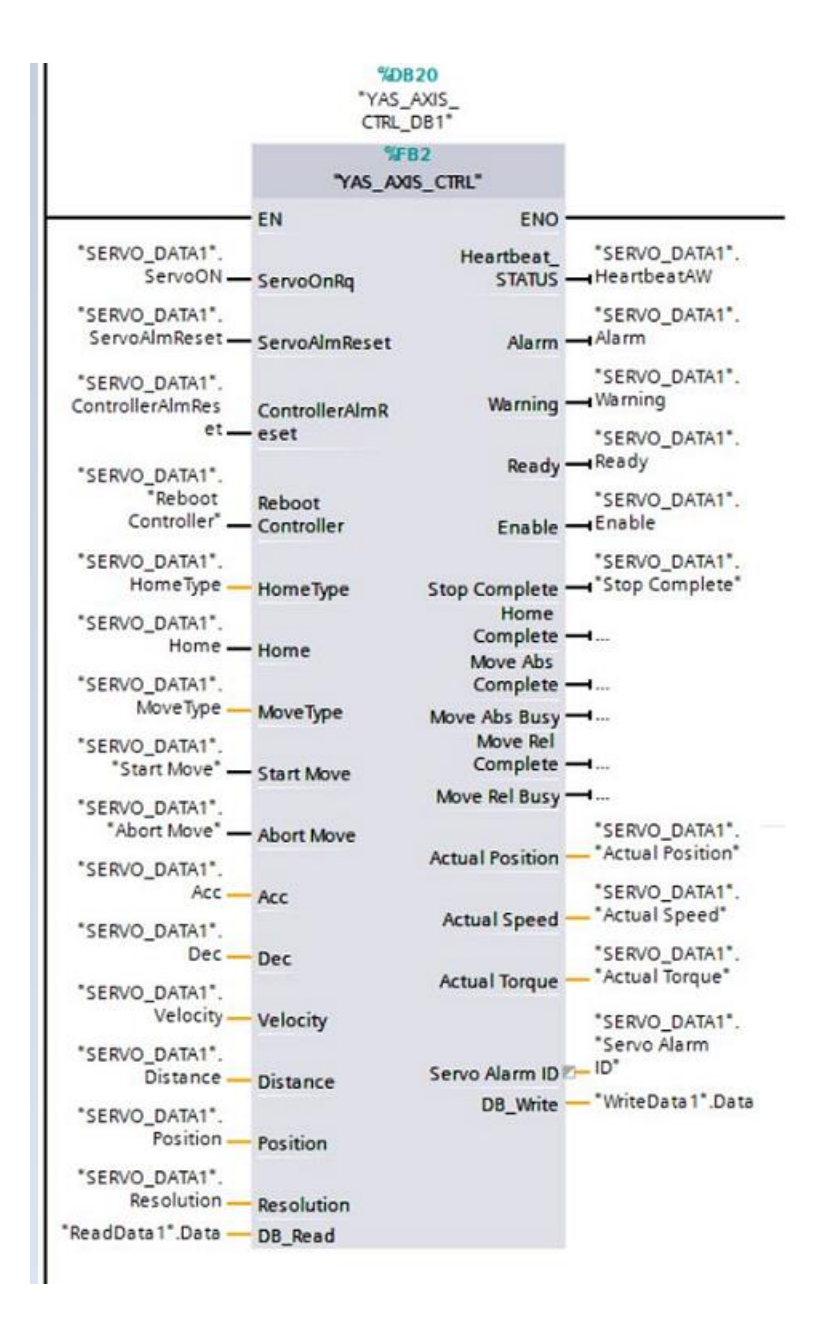

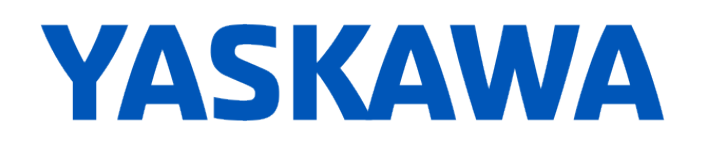

### **Servo\_DATA DB:**

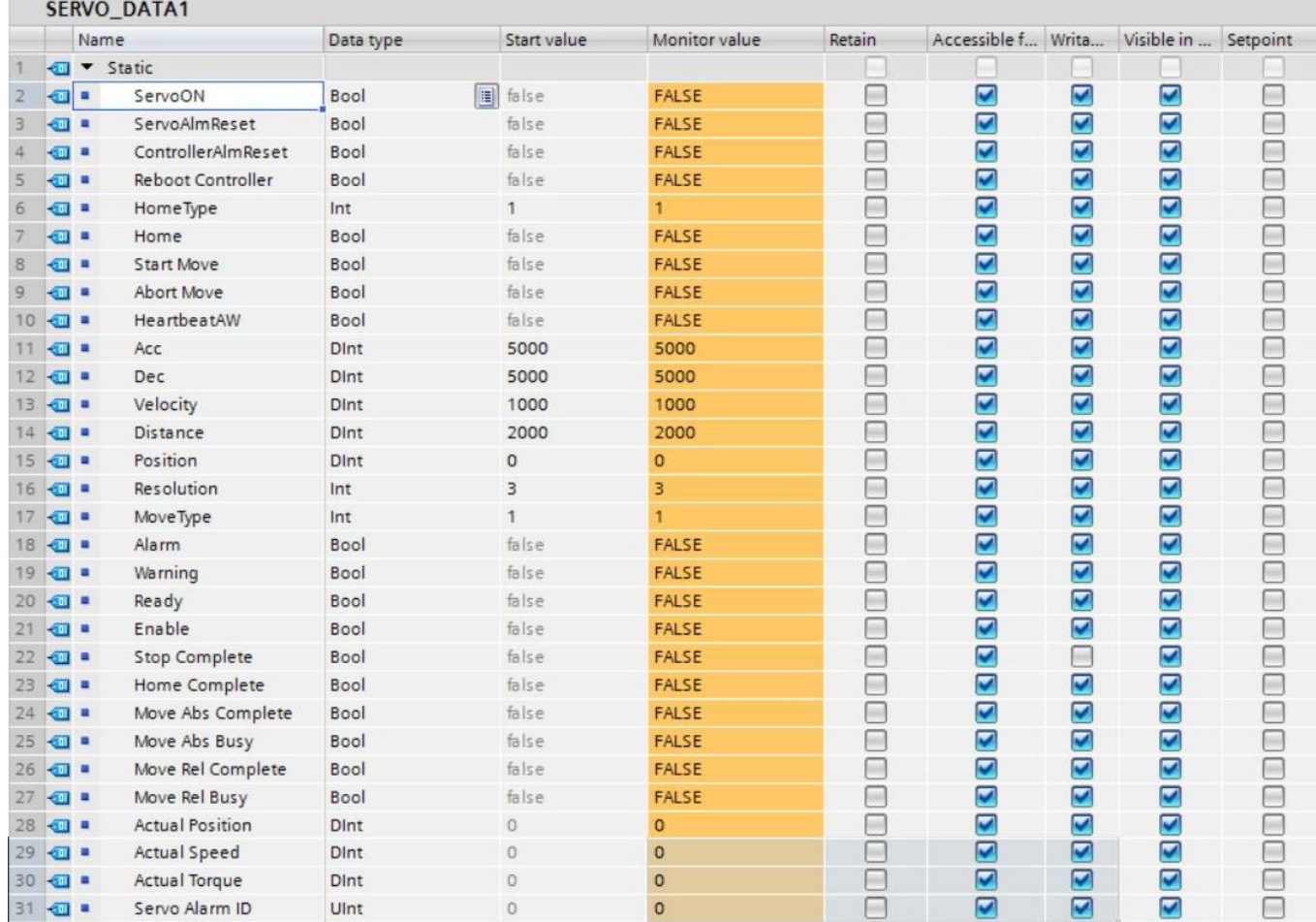

More information on the SigmaLogic7 Modbus can be found in the SigmaLogic7 DirectControl User Guide:

[https://www.yaskawa.com/downloads/search](https://www.yaskawa.com/downloads/search-index/details?showType=details&docnum=TM.SigmaLogic7.01)[index/details?showType=details&docnum=TM.SigmaLogic7.01](https://www.yaskawa.com/downloads/search-index/details?showType=details&docnum=TM.SigmaLogic7.01)

It will describe in details each functions and other information about the interface needed for the programmer to enable the servo, execute motion operations and monitor axis feedback.